# **Reseting CTB timing endpoint (ctb\_control tool)**

The **ctb\_control** tool was implemented to allow limited access to the CTB internal configuration without the need to ssh into the board. ctb\_control is installed in /nfs/sw/scripts, which is accessible from any np04-srv-XXX server. For the user np04daq, the tool is available directly (/nfs/sw/scripts is included in the \$PATH).

# **TL;DR : How to reset the CTB timing endpoint**

In case the CTB timing endpoint goes into an error state (happens occasionally), do the following:

#### 1. **Check the status of the CTB timing endpoint:**

Use option -s.

```
[np04daq@np04-srv-012 \sim ]$ ctb_control -s
Thu Oct 25 23:04:49 2018 : Starting
main:: Checking timing status
Thu Oct 25 23:04:49 2018 : Initiating operation.
Thu Oct 25 23:04:49 2018 : Checking status of timing endpoint
Thu Oct 25 23:04:50 2018 : Timing status register :
     Full register : 0x80000000
     Timing state : 0x8
```
if the timing state is **0x8** then the CTB timing endpoint is in a good state and **should not be reset**. The problem lies elsewhere.

#### 1. **Reset the timing endpoint:**

If the state reported in the previous step **was not**  $0 \times 8$  then reset with option  $-r$ :

```
[np04daq@np04-srv-012 ~]$ ctb_control -r
Thu Oct 25 17:09:12 2018 : Starting
main:: Resetting the CTB timing endpoint
Thu Oct 25 17:09:12 2018 : Initiating operation.
Thu Oct 25 17:09:12 2018 : Resetting CTB timing endpoint
Thu Oct 25 17:09:13 2018 : Timing endpoint successfully reset. Final state :
     Full register : 0x80000000
     Timing state : 0x8
```
**NOTE:** Occasionally, the final state does not report  $0 \times 8$ , as the timing endpoint takes quite a long time to initialize, causing a race condition. If that is the case, repeat step 1 (check the state again) to confirm the timing is now in a good state  $(0 \times 8)$ .

### **Implemented features**

The tool has a help menu that gives a minimal explanation of the options available:

```
$ ./ctb control -h
Thu Oct 25 16:58:28 2018 : Starting
USAGE: ctb_control [options]
```
Options:

Reseting CTB timing endpoint (ctb\_control tool) 1

### TriggerAdvancedOp < CENF < TWiki

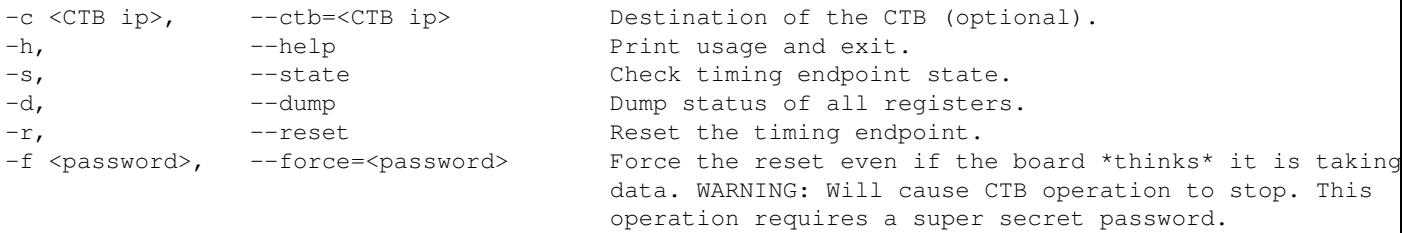

**Keep in mind that a single request can be made at a single time**. Only one of the options  $-s$ ,  $-d$ ,  $-r$  can be used at at time. Below is a more complete explanation of the implemented features and how to use them:

### • **Check the status of the CTB timing endpoint (option -s)**

This requests the CTB to report on the status register of the timing endpoint. If everything is well, the state should be  $0 \times 8$ . Any other value represents a bad state.

#### • **Dump the status of all CTB registers (option -d)**

This requests the CTB to report on the status of all configuration registers. Unless you are aware of the intrinsics of the CTB, this won't give you useful information. There is, however, one register that can be explained. Bit 31 of register 0 indicates if the CTB is taking data.

### • **Reset the CTB timing endpoint (option -r)**

This requests the CTB to assert and then deassert the reset signal to the timing endpoint, effectively reinitializing it. **Note that this will cause the timing endpoint on the timing system to go into an error state, so a reset of the CTB timing endpoint should be followed by a reset of the timing system.** That is not covered here (contact the timing experts).

If the CTB is running or the timing endpoint is not in an error state, this command won't do anything and an error message will be returned indicating that. If you still want to go ahead and still want to reset the CTB timing endpoint you must use the *force* mode (see below).

#### • **Force reset the CTB timing endpoint (options -r -f PASSWORD)**

This should not be done unless something very mysterious has happened. If the CTB reports that it is running, or the timing endpoint reports as being in a good state, there is no reason to reset it and therefore a *force* option  $-\epsilon$  has to be passed. This option requires a password, which one of the CTB experts will provide on a **case by case** basis, upon receiving a request of no less than 20 pages explaining the reason why one would want to reset the board without it being in an error state.

# **CTB Configurations**

See link for a description of the configuration parameters.

<https://docs.google.com/document/d/1Qh5yVPb7FYcvO6PkwSxMI-9CSAEeXCx6DUKreOBwW54/edit?usp=sharing>

# **CTB Triggers**

See the following link for a spreadsheet to view the current triggers and parameters. In addition, new trigger parameters can be calculated and **must** be documented here (expert, expert only!)

[https://docs.google.com/spreadsheets/d/1d5Txk3Brd8GfNTDwR2hwk4zWlwhou1W3bB6Ku\\_jRAXI/edit?usp=sharing](https://docs.google.com/spreadsheets/d/1d5Txk3Brd8GfNTDwR2hwk4zWlwhou1W3bB6Ku_jRAXI/edit?usp=sharing)

This topic: CENF > TriggerAdvancedOp Topic revision: r4 - 2018-10-25 - NunoBarros

Copyright &© 2008-2021 by the contributing authors. All material on this collaboration platform is the property of the contributing authors. or Ideas, requests, problems regarding TWiki? use [Discourse](https://discourse.web.cern.ch/c/collaborative-editing/wikis/12) or [Send feedback](https://twiki.cern.ch/twiki/bin/view/Main/ServiceNow)